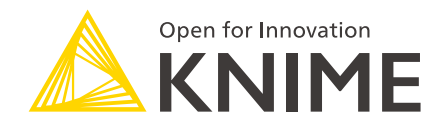

# **Kerberos User Guide**

KNIME AG, Zurich, Switzerland Version 4.5 (last updated on 2020-04-28)

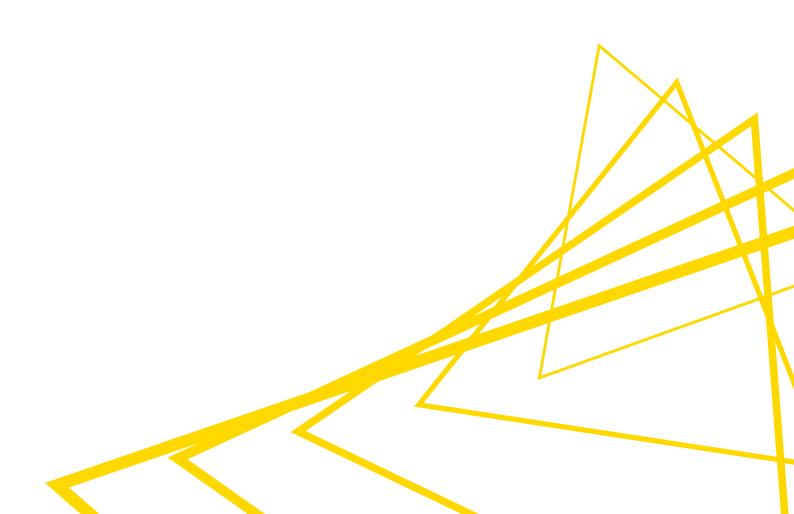

# **Table of Contents**

| Introduction                                       |
|----------------------------------------------------|
| Overview                                           |
| Kerberos Configuration                             |
| Use system defaults ( <b>discouraged</b> )3        |
| Use Kerberos client configuration file (krb5.conf) |
| Use realm and KDC                                  |
| Log into Kerberos                                  |
| How to log in                                      |
| Status bar                                         |
| Status                                             |
| Debug Logging                                      |
| Glossary                                           |

# Introduction

This guide describes step-by-step how to configure Kerberos on KNIME Analytics Platform.

Kerberos, which dates back to 1993, is a network authentication protocol for distributed applications, and support for it is also integrated into KNIME Big Data Extensions and KNIME Extension for Apache Spark.

You can use Kerberos authentication to connect to a wide-array of Kerberos-secured services. Using KNIME Analytics Platform with the Big Data Extensions you can e.g connect to Kerberos-secured Hive clusters using Hive Connector node, or Impala using Impala Connector node.

### Overview

To configure Kerberos in KNIME Analytics Platform, go to *File > Preferences > KNIME > Kerberos* and open the Kerberos preferences page.

As shown in Figure 1, connecting to Kerberos consists of the following two high-level steps:

- 1. Setup Kerberos configuration.
- 2. Log into Kerberos (i.e. obtain a Kerberos ticket).

| A Preferences                                                                                                    | — 🗆 X                                                                                                    |
|----------------------------------------------------------------------------------------------------|----------------------------------------------------------------------------------------------------|
| type filter text                                                                                                    | Kerberos 🔶 🔹 🗢                                                                                                    |
| <ul> <li>General</li> <li>Help</li> <li>Install/Update</li> <li>KNIME         <ul> <li>Customization Profiles</li> <li>Data Storage</li> <li>Databases</li> <li>Databases (legacy)</li> <li>JavaScript Views</li> <li>KNIME Explorer</li> <li>KNIME GUI</li> <li>Kerberos</li> <li>Master Key</li> <li>Meta Info Preferences</li> <li>Preferred Renderers</li> <li>Workflow Coach</li> </ul> </li> <li>Run/Debug</li> <li>Team</li> </ul> | Kerberos Configuration       1.         Use system defaults (discouraged)       1.         Use Kerberos client configuration file (krb5.conf)       1.         File:       C:\Users\myAdmin\krb5.conf       Browse         Use realm and KDC       Realm:       1.         KDC:       1.       1. |
|                                                                                                    | How to log in<br>With system ticket cache (discouraged)<br>With username and password<br>With keytab<br>Principal:<br>Keytab:<br>Browse                                                                                                    |
|                                                                                                    | Kerberos debug logging to KNIME log and Console         ✓ Enable:       DEBUG         ● INFO       WARN       ● ERROR         Status Bar       ✓         ✓ Permanently show login status         Status         Status         Status                                                             |
|                                                                                                    | Log: <u>Wiew debug log</u><br>Validate Log in<br>Restore Defaults Apply<br>Apply and Close Cancel                                                                                                    |

Figure 1. Kerberos preferences page

The following sections will explain these steps in more details.

- i
- If any of the Kerberos terminology is unclear, you can refer to the Glossary at the bottom of this guide.

# **Kerberos Configuration**

The first step is to configure Kerberos in KNIME Analytics Platform (see Figure 1). One of the three options provided can be selected, depending on your needs and the environment setup of the system in use.

### Use system defaults (discouraged)

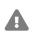

This option is **discouraged**, because the correct setup is highly dependent on the system environment. In addition, if you move the preferences file or KNIME Analytics Platform to another machine, it might not work anymore. However, select this option if you want to keep existing setup running, or if you want to manage Kerberos configuration outside KNIME Analytics Platform.

When selecting this option KNIME Analytics Platform will look at a set of default locations for the krb5.conf (Kerberos client configuration file).

Possible locations for krb5.conf

KNIME Analytics Platform will try the following locations in the given order:

- 1. First, it checks whether the java.security.krb5.conf system property is set. If so, it will try to read the file from the location specified in this system property.
- 2. Otherwise, it will try to read the krb5.conf from the Java Runtime Environment of KNIME Analytics Platform:

```
<knime-analytics-platform-
installation>/plugins/org.knime.binary.jre.<version>/jre/lib/security/krb5.conf
```

- 3. If the above also fails, it will try the following operating system dependent locations:
  - Windows: C:\Windows\krb5.ini
  - Linux/MacOS: /etc/krb5.conf

For more information, please refer to the Kerberos documentation.

### Use Kerberos client configuration file (krb5.conf)

This option is the recommended way to configure KNIME Analytics Platform, since it allows

for full configurability of the settings in the Kerberos client configuration file (krb5.conf).

First, you need to obtain a valid krb5.conf file. If you don't know where the file is located or if you don't have one already, please contact your local administrator. Alternatively, you can write a krb5.conf file yourself. A minimal configuration file could look like this:

```
[libdefaults]
default_realm = MYCOMPANY.COM
[realms]
MYCOMPANY.COM = {
  kdc = kdc.mycompany.com
  admin_server = kdc.mycompany.com
}
```

The above example declares that you are in a Kerberos realm called MYCOMPANY.COM and that the hostname of the Kerberos KDC is kdc.mycompany.com. Adjust these values as appropriate for your setup. Depending on your setup, more configuration settings may be necessary. The krb5.conf format is fully described as part of the MIT Kerberos documentation.

Now, move the krb5.conf file into a location of your choice, where it can be accessed by KNIME Analytics Platform, and enter the file path in the Kerberos preferences page. It is recommended to store the file outside of the KNIME Analytics Platform installation folder, to avoid accidentally deleting it during upgrades.

### Use realm and KDC

The easiest way is to insert, directly in the Kerberos preferences page:

- The name of the realm (the name needs to be in uppercase letters)
- The IP or hostname of the KDC

Based on the input realm and KDC, the krb5.conf file will be generated.

# Log into Kerberos

### How to log in

After Kerberos is configured, the next step is to select one of the following authentication methods to log into Kerberos.

#### With system ticket cache (discouraged)

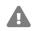

This option is **discouraged**.

Select this option if you want the ticket-granting ticket (TGT) to be obtained from the system ticket cache. The ticket cache will be searched in the following locations:

- On Solaris and Linux: /tmp/krb5cc\_uid where uid is numeric user identifier.
- On Windows:
  - C:\Users\<username>\krb5cc\_<username>.
  - Otherwise, if the file does not exist or if it does not contain a valid TGT, the TGT will be obtained from the Local Security Authority (LSA) API.

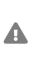

On recent Windows versions, further changes to the Windows Registry are required for Java processes such as KNIME Analytics Platform to read the TGT from LSA. This type of setup is not recommended as it poses a security risk.

If a valid TGT is present on the system, no further action is required to log into Kerberos.

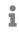

For more information on this, please check the Oracle documentation.

#### With username and password

Using username and password is the recommended way to log into Kerberos. Username and password will be prompted at login time.

#### With keytab

Select this option to use Principal and Keytab. No further user interaction is then required to

#### log into Kerberos.

### Status bar

Further down in the preferences page, under the *Status Bar* section, the option *Permanently show login status* can be selected, as shown in Figure 2.

| A Preferences                                                                                                    | — D X                                                                                                    |
|----------------------------------------------------------------------------------------------------|----------------------------------------------------------------------------------------------------|
| type filter text                                                                                                    | Kerberos 🗘 🕆 🖒 🔹 💌                                                                                                    |
| <ul> <li>General</li> <li>Help</li> <li>Install/Update</li> <li>KNIME <ul> <li>Customization Profiles</li> <li>Data Storage</li> <li>Databases</li> <li>Databases (legacy)</li> <li>JavaScript Views</li> <li>KNIME Explorer</li> <li>KNIME GUI</li> <li>Kerberos</li> <li>Master Key</li> <li>Meta Info Preferences</li> <li>Preferred Renderers</li> <li>Workflow Coach</li> <li>Run/Debug</li> <li>Team</li> </ul></li></ul> | Kerberos Configuration         Use system defaults (discouraged)         Use Kerberos client configuration file (krb5.conf)         File:       C:\Users\myAdmin\krb5.conf         Use realm and KDC         Realm:         KDC:         How to log in         With system ticket cache (discouraged)         With username and password         With keytab         Principal: |
|                                                                                                    | Keytab:     Browse       Kerberos debug logging to KNIME log and Console       Enable:     DEBUG        INFO     WARN       ERROR                                                                                                    |
|                                                                                                    | <ul> <li>Status Bar</li> <li>Permanently show login status</li> </ul>                                                                                                    |
|                                                                                                    | Status Status: Not authenticated                                                                                                    |
|                                                                                                    | Log: <u>View debug log</u><br>Validate Log in                                                                                                    |
|                                                                                                    | Restore Defaults Apply                                                                                                    |
|                                                                                                    | Apply and Close Cancel                                                                                                    |

Figure 2. Kerberos status bar

Enabling this option will show the Kerberos login status in the lower bar of KNIME Analytics

Platform (see Figure 3). The advantage of this option is that you can do login/logout and check the Kerberos status anytime without having to open the Kerberos preferences page.

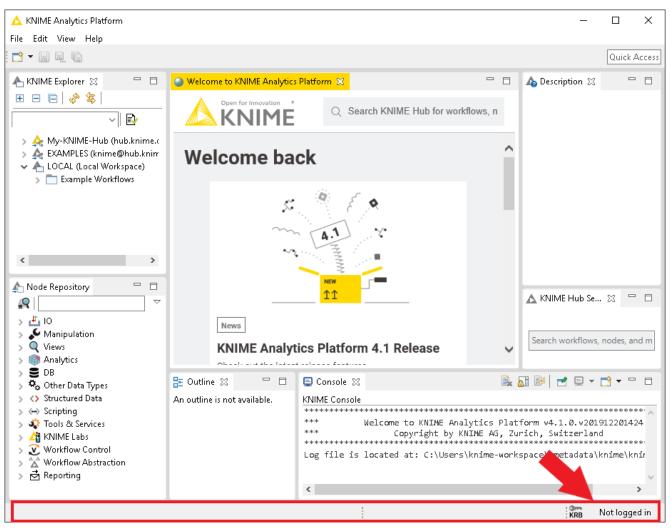

Figure 3. Kerberos status bar in KNIME Analytics Platform

Right-clicking on the status bar will open a menu containing two options:

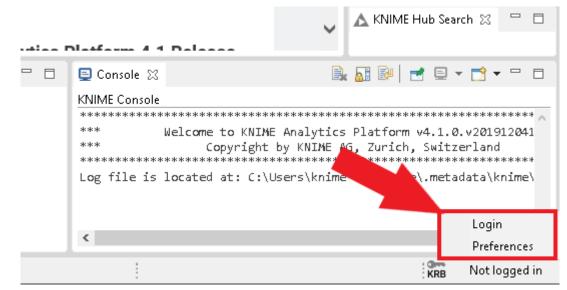

Figure 4. Kerberos status bar menu

- *Login* triggers the login process. Selecting username and password to login, a pop-up window will open. Here, you can enter your Kerberos credentials (see Figure 5 below).
  - Double-clicking on the status bar will also trigger the login process.

| Δ              | ×         |
|----------------|-----------|
| Kerberos Login |           |
|                |           |
|                |           |
| Username:      |           |
| Password:      |           |
|                |           |
|                |           |
|                |           |
|                |           |
|                | OK Cancel |

Figure 5. Login prompt for username and password

 Preferences opens the Kerberos preferences page. This can also be achieved by going to File > Preferences > KNIME > Kerberos.

### Status

After configuring and selecting the authentication method, you can check the validity of your settings in the lower part of the preferences page.

Here, several information are shown:

- Status shows the Kerberos status in general, e.g it will show red messages if any error occurs.
- Under Log, click View debug log to view Kerberos debug log messages. A pop-up window will appear showing all log messages related to Kerberos. Please make sure to enable Kerberos debug logging beforehand (please check the Debug Logging section for more information).
- Click the Validate button to validate the Kerberos configuration.
- Click the *Log in* button to log into Kerberos.

| A Preferences                                                                                                    | — 🗆 X                                                                                                    |
|----------------------------------------------------------------------------------------------------|----------------------------------------------------------------------------------------------------|
| type filter text                                                                                                    | Kerberos 🗢 🔹 🗸                                                                                                    |
| <ul> <li>General</li> <li>Help</li> <li>Install/Update</li> <li>KNIME <ul> <li>Customization Profiles</li> <li>Data Storage</li> <li>Databases</li> <li>Databases (legacy)</li> <li>JavaScript Views</li> <li>KNIME Explorer</li> <li>KNIME GUI</li> <li>Kerberos</li> <li>Master Key</li> <li>Meta Info Preferences</li> <li>Preferred Renderers</li> <li>Workflow Coach</li> <li>Run/Debug</li> <li>Team</li> </ul> </li> </ul> | Kerberos Configuration         ○ Use system defaults (discouraged)         ● Use Kerberos client configuration file (krb5.conf)         File:       C:\Users\myAdmin\krb5.conf         ○ Use realm and KDC         Realm:         KDC:         How to log in         ○ With system ticket cache (discouraged)         ● With system ticket cache (discouraged)         ● With keytab         Principal:         Keytab:       Browse         Ketberos debug logging to KNIME log and Console         ○ Enable:       DEBUG ● INFO ○ WARN ○ ERROR         Status       Status         Status       Status:         Authenticated         Principal: knime@HADOOP         Expires:       Thu, 30 Jan 2020 11:43:23 +0100         Log:       Validate       Log out |
|                                                                                                    | Restore Defaults Apply Apply and Close Cancel                                                                                                    |

Figure 6. Kerberos status

# Debug Logging

If you encounter problems with the Kerberos setup it is helpful to enable Kerberos logging to get more information about the problem. To enable Kerberos logging, simply check the option *Kerberos debug logging to KNIME log and Console* in Kerberos preferences page (go to *File > Preferences > KNIME > Kerberos*).

| A Preferences                                                                                                    | — 🗆 X                                                                                                    |
|----------------------------------------------------------------------------------------------------|----------------------------------------------------------------------------------------------------|
| type filter text                                                                                                    | Kerberos 🗘 🔹 🖘                                                                                                    |
| <ul> <li>General</li> <li>Help</li> <li>Install/Update</li> <li>KNIME         <ul> <li>Customization Profiles</li> <li>Data Storage</li> <li>Data Storage</li> <li>Databases</li> <li>Databases (legacy)</li> <li>JavaScript Views</li> <li>KNIME Explorer</li> <li>KNIME GUI</li> <li>Kerberos</li> <li>Master Key</li> <li>Meta Info Preferences</li> <li>Preferred Renderers</li> <li>Workflow Coach</li> </ul> </li> <li>Run/Debug</li> <li>Team</li> </ul> | Kerberos Configuration         Use system defaults (discouraged)         Use Kerberos client configuration file (krb5.conf)         File:       C:\Users\myAdmin\krb5.conf         Use realm and KDC         Realm:       KDC:         How to log in       With system ticket cache (discouraged)         With system ticket cache (discouraged)       With keytab         Principal:       Browse         Keytab:       Browse         Kerberos debug logging to KNIME log and Console       Browse         Status Bar       PERNOR         Status       Status:         Status:       Not authenticated         Log:       View debug log         Validate       Log in         Restore Defaults       Apply |
|                                                                                                    | Apply and Close Cancel                                                                                                    |

#### Figure 7. Enable debug log

After a restart of KNIME Analytics Platform, additional Kerberos information will be displayed

#### in the KNIME Console and KNIME log file.

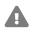

You should restart KNIME Analytics Platform for the changes to be effective.

| 💽 Kerberos debug log                                                                                                    | Х   |
|----------------------------------------------------------------------------------------------------|-----|
| <ul> <li>2020-02-05 10:02:55 Java config name: C:\Users\myAdmin\krb5.conf</li> <li>2020-02-05 10:02:55 Loaded from Java config</li> <li>2020-02-05 10:02:55 &gt;&gt;&gt; KdcAccessibility: reset</li> <li>2020-02-05 10:02:55 &gt;&gt;&gt; KdcAccessibility: reset</li> <li>2020-02-05 10:02:58 Debug is true storeKey false useTicketCache false useKeyTab false doNotPrompt false ticketCache is null isInitiator true</li> <li>KeyTab is null refreshKrb5Config is false principal is null tryFirstPass is false useFirstPass is false storePass is false clearPass is false</li> <li>(Krb5LoginModule] user entered username: knime</li> <li>2020-02-05 10:02:58</li> <li>2020-02-05 10:02:58 default etypes for default_tkt_enctypes</li> <li>2020-02-05 10:02:58 default etypes for default_tkt_enctypes</li> <li>2020-02-05 10:02:58 default etypes for default_tkt_enctypes</li> <li>2020-02-05 10:02:58 &gt;&gt;&gt; KrbAsReq creating message</li> <li>2020-02-05 10:02:58 &gt;&gt;&gt; KrbCCemmunication: kdc=52.215.234.83 UDP:88, timeout=30000, number of retries =3, #bytes=129</li> <li>2020-02-05 10:02:58 &gt;&gt;&gt; KrbCAccessibility: remove 52.215.234.83</li> <li>2020-02-05 10:02:58 &gt;&gt;&gt; KdcAccessibility: remove 52.215.234.83</li> <li>2020-02-05 10:02:58 &gt;&gt;&gt; KdcAccessibility: remove 52.215.234.83</li> <li>2020-02-05 10:02:58 &gt;&gt;&gt; KdcAccessibility: remove 52.215.234.83</li> <li>2020-02-05 10:02:58 &gt;&gt;&gt; KdcAccessibility: remove 52.215.234.83</li> <li>2020-02-05 10:02:58 &gt;&gt;&gt; KdcAccessibility: remove 52.215.234.83</li> <li>2020-02-05 10:02:58 &gt;&gt;&gt; KdcAccessibility: remove 52.215.234.83</li> <li>2020-02-05 10:02:58 &gt;&gt;&gt; KdcAccessibility: remove 52.215.234.83</li> <li>2020-02-05 10:02:58 &gt;&gt;&gt; KdcAccessibility: remove 52.215.234.83</li> <li>2020-02-05 10:02:58 &gt;&gt;&gt; KdcAccessibility: remove 52.215.234.83</li> <li>2020-02-05 10:02:58 &gt;&gt;&gt; KdcAccessibility: remove 52.215.234.83</li> <li>2020-02-05 10:02:58 commit Succeeded</li> </ul> | ^   |
| Copy to clipboard Clo                                                                                                    | )se |

Figure 8. View debug log

To see only Kerberos-related log messages, click *View debug log* in the Kerberos preferences page. A new pop-up window will open containing Kerberos debug log messages (see Figure 8). Note that you need to enable the option *Kerberos debug logging to KNIME log and Console* beforehand to be able to see the log messages.

# Glossary

- KDC Key Distribution Center, a server that handles Kerberos authentication.
- **Principal** The Kerberos-equivalent to a username. In Kerberos, principals identify users or services. Examples:
  - A user principal: joe@MYCOMPANY.COM
  - A service principal (in this case for Hive Server 2): hive/server.mycompany.com@MYCOMPANY.COM
- **Realm** Indicates an administrative domain. Both users and services are registered as principals with their passwords in a realm. Example: MYCOMPANY.COM
- **Ticket** A piece of data that serves as proof that you have authenticated yourself as a principal.
- **Ticket cache** Holds your Kerberos tickets. In order to work with KNIME Analytics Platform, tickets need to be stored in a file-based ticket cache, as specified by the KRB5CCNAME environment variable.

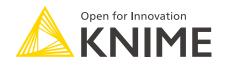

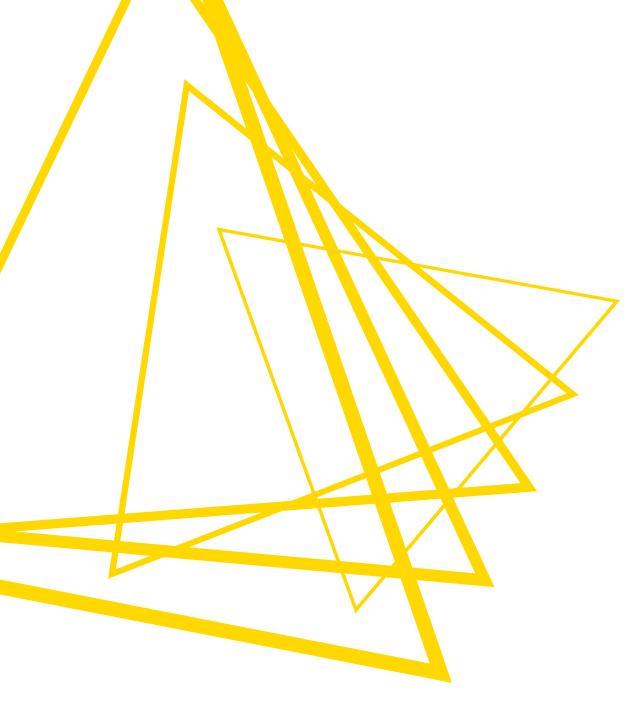

KNIME AG Talacker 50 8001 Zurich, Switzerland www.knime.com info@knime.com

The KNIME® trademark and logo and OPEN FOR INNOVATION® trademark are used by KNIME AG under license from KNIME GmbH, and are registered in the United States. KNIME® is also registered in Germany.